## USB-модем «Билайн» Интернет дома и вне дома

**Руководство пользователя**

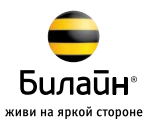

## **Обратите внимание:**

Прежде чем начать пользоваться модемом, пожалуйста, ознакомьтесь с системными требованиями, изложенными на стр. 14, и правилами техники безопасности. При пользовании приложением **«USB-модем Билайн»** убедитесь, что модем надежно соединен с Вашим компьютером.

## **Содержание**

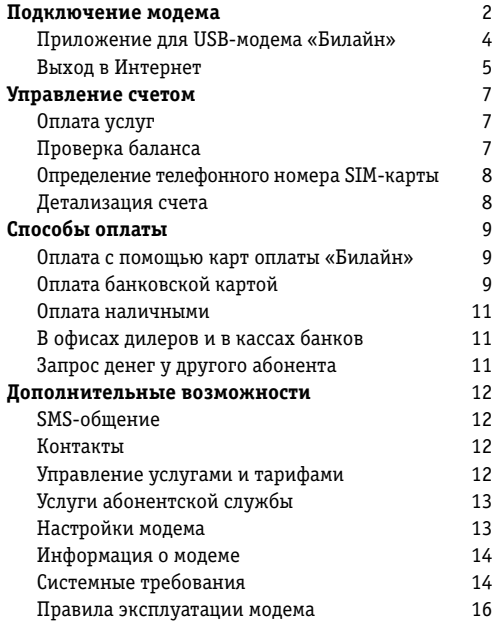

## Подключение модема

**Для установки модема следуйте указаниям пошаговой инструкции. Она поможет Вам убедиться, что Вы все сделали правильно.**

**Шаг 1. Установка SIM-карты**

1. Снимите крышку модема.

2. Вставьте в модем SIM-карту, соблюдая указанное направление. Убедитесь, что SIM-карта полностью встала на место.

3. Закройте крышку модема.

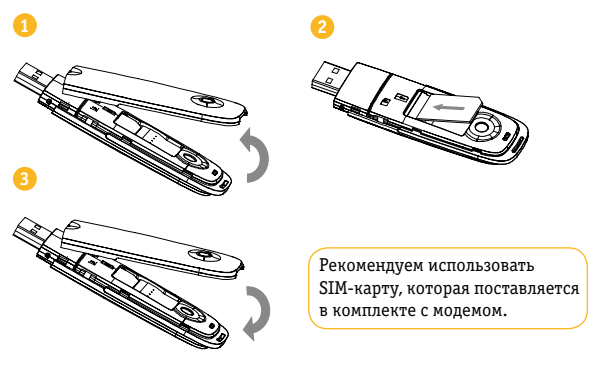

## **Шаг 2. Соединение модема с компьютером**

Вставьте USB-разъем модема в любой свободный USB-порт компьютера.

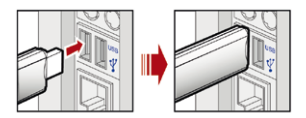

#### **Шаг 3. Установка приложения**

Установка приложения для USB-модема «Билайн» начнется автоматически через некоторое время. Дождитесь запуска программы установки и следуйте ее подсказкам. Во время установки не разрывайте соединение модема с компьютером.

Если автоматическая установка приложения не началась, выполните установку вручную:

- *•*  Откройте окно **«Мой компьютер»**. Для этого дважды щелкните на значке **«Мой компьютер»** на рабочем столе. Если на рабочем столе отсутствует значок **«Мой компьютер»**, нажмите кнопку **«Пуск»** в левом нижнем углу экрана и найдите во всплывающем меню значок **«Мой компьютер»**.
- *•*  В окне **«Мой компьютер»** откройте диск с названием **«Beeline»**. На некоторых компьютерах из-за настроек безопасности название диска может не читаться. Если в окне **«Мой компьютер»** отсутствует диск с названием **«Beeline»**, откройте вновь появившийся внешний диск (например, «CD–дисковод Е»).
- *•*  В открывшемся окне найдите файл **AutoRun.exe** и запустите его.
- *•*  Далее следуйте подсказкам программы установки и не разрывайте соединение модема с компьютером.

## **Приложение для USB-модема «Билайн»**

Запустите приложение для USB-модема «Билайн». Для этого найдите значок приложения на рабочем столе своего компьютера и дважды щелкните по нему мышкой.

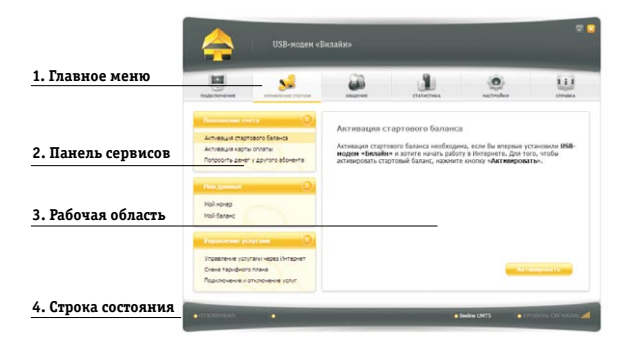

#### 1. **Главное меню** предназначено для навигации по разделам:

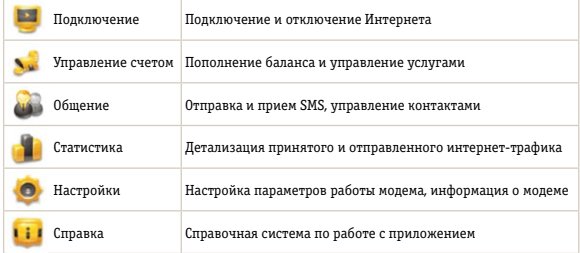

2. **Панель сервисов** предназначена для выбора сервисов, доступных в активном разделе.

- 3. **Рабочая область** предназначена для вызова выбранного сервиса.
- 4. **Строка состояния показывает**:
- *•*  статус подключения к сети Интернет;
- *•*  скорость приема и передачи данных;
- *•*  статус подключения к сотовой сети;
- *•*  уровень сигнала.

## **Выход в Интернет**

#### **Шаг 1. Активация баланса**

Активация стартовой суммы необходима, если Вы впервые установили приложение для USB-модема «Билайн» и хотите начать работу в Интернете.

- 1.1 Зайдите в раздел **«Управление счетом»** в главном меню приложения.
- 1.2 Выберите сервис **«Активация стартового баланса»**.
- 1.3 Нажмите кнопку **«Активировать»** и дождитесь ответа системы об успешной активации стартовой суммы.

#### **Шаг 2. Подключение к сети Интернет**

- 2.1 Зайдите в раздел «Подключение» в главном меню приложения.
- 2.2 Нажмите кнопку «Подключить». Через несколько секунд Ваш компьютер соединится с сетью Интернет.
- 2.3 На рабочем столе своего компьютера найдите значок браузера (чаще всего это Internet Explorer, обозначенный значком  $\langle \cdot \rangle$ ), дважды щелкните по нему мышкой.

2.4 После запуска браузера в поле «Адрес» введите www.beeline.ru.

Если в окне браузера Вы увидите домашнюю страницу «Билайн», соединение прошло успешно.

Если Вы купили комплект «USB-модем Билайн» не в салоне связи, то доступ к другим страницам в Интернете, кроме разделов сайта www.modem.beeline.ru, будет заблокирован до тех пор, пока контракт не будет зарегистрирован Вами самостоятельно (см. шаг 3).

## **Шаг 3. Самостоятельная регистрация (требуется, если комплект приобретен не в салоне связи)**

- 3.1 После того как Вы успешно прошли 2 предыдущих шага, наберите вручную в адресной строке интернет-браузера адрес www.modem. beeline.ru и перейдите в раздел «Регистрация».
- 3.2 С помощью подсказок на странице внимательно заполните все поля формы регистрации.

В течение 30 минут с момента окончания регистрации Вам будет предоставлен доступ в Интернет.

## **Шаг 4. Выход из сети Интернет**

4.1 Для выхода из Интернета в программе «USB-модем Билайн» перейдите в раздел **«Подключение»** и нажмите кнопку **«Отключить»**.

## **Обратите внимание:**

Перед началом пользования Интернетом необходимо пополнить счет на сумму не менее суммы ежемесячного платежа.

Списание ежемесячного платежа произойдет ночью, следующей за днем активации стартовой суммы. До этого момента оплата удаленного соединения будет производиться помегабайтно в соответствии с Вашим тарифным планом. Мы рекомендуем Вам начинать пользоваться модемом на следующие сутки после активации стартовой суммы.

# Управление счетом

## **Оплата услуг**

Для оплаты доступа в Интернет, проверки баланса, смены тарифного плана или подключения дополнительных услуг воспользуйтесь сервисами раздела «Управление счетом» в главном меню приложения. В интерфейсе доступны следующие способы оплаты:

- *•*  картами оплаты «Билайн»;
- *•*  с помощью услуги «Мобильный платёж»;
- *•*  посредством запроса денег у другого абонента;
- *•*  другие способы оплаты (см. стр. 9).

## **Проверка баланса**

Плата за пользование услугой «USB-модем Билайн» будет списываться с Вашего счета ежемесячно. Контролировать расходы и следить за остатком интернет-трафика Вам поможет сервис **«Мой баланс»**.

- **Зайдите в раздел «Управление счетом» в главном меню приложения.**
- *•*  Выберите сервис **«Мой баланс»** и нажмите кнопку **«Проверить баланс»**.
- *•*  Дождитесь ответа системы о величине денежных средств на счете и остатке интернет-трафика.

## **Определение телефонного номера SIM-карты**

Для оплаты Интернета, для доступа к интернет-системе управления услугами «Билайн», а также для отправки на Ваш модем SMS-сообщений Вам нужно знать телефонный номер SIM-карты, установленной в модем.

- *•*  Зайдите в раздел **«Управление счетом»** в главном меню приложения.
- *•*  Выберите сервис **«Мой номер»** и нажмите кнопку **«Узнать номер»**.
- *•*  На Ваш компьютер поступит SMS-сообщение с телефонным номером SIM-карты.
- *•*  SMS-сообщения находятся в разделе **«Общение»** на вкладке **«SMS»**  в папке **«Входящие»**. Запомните или запишите полученный телефонный номер Вашей SIM-карты.

## **Детализация счета**

Вы можете получить детальный отчет об интернет-трафике и отправленных SMS за интересующий вас период в интернет-системе управления услугами «Билайн».

Для доступа в этот раздел необходимы логин и пароль.

- *•*  Зайдите в раздел **«Управление счетом»** в главном меню приложения.
- *•*  Выберите сервис **«Управление услугами через Интернет»** и нажмите кнопку **«Получить пароль»**.
- *•*  На Ваш компьютер поступит SMS-сообщение с логином и паролем.
- *•*  Используйте их для входа в интернет-систему управления услугами «Билайн» по адресу **https://uslugi.beeline.ru.**

### **Обратите внимание:**

Префикс https:// в адресе является обязательным. Он гарантирует, что Вы обращаетесь к своим данным по защищенному протоколу.

# Способы оплаты

## **Оплата с помощью карт оплаты «Билайн»**

- *•*  Купите одну из карт оплаты «Билайн» любого номинала (этими же картами Вы оплачиваете мобильную связь), сотрите защитный слой, затем активируйте ее.
- *•* Зайдите в раздел **«Управление счетом»** в главном меню приложения.
- *•*  Выберите сервис **«Активация карты оплаты»**.
- *•*  В поле **«Секретный код»** введите все цифры секретного кода карты (без пробелов и дефисов).
- *•*  После ввода номера нажмите кнопку **«Активировать»**.
- *•*  На Ваш компьютер поступит SMS-сообщение о зачислении активированной суммы на Ваш счет.

## **Оплата банковской картой**

#### **Интернет-платеж**

В любое время Вы можете пополнить баланс своего лицевого счета «Билайн» или оплатить банковскими картами услуги связи своих близких. Оплата производится на сайте «Билайн». Регистрации не требуется. Зачисление средств производится в онлайн-режиме. К оплате принимаются банковские карты VISA, MasterCard.

### **С помощью сервиса «Мобильный платёж»**

Совсем не обязательно выходить из дома, если нужно пополнить счет. С услугой «Мобильный платеж» Вы сможете регулярно делать это в любое время через удобное меню модема. Сегодня такая возможность доступна держателям пластиковых карт банков «Альфа-банк», «Русский стандарт» и «ВТБ 24»\*. Если Вы являетесь владельцем любой из перечисленных карт, сначала зарегистрируйте ее через банкомат своего банка.

\* Количество банков, чьи клиенты могут без комиссии пополнять баланс с помощью банковских карт, увеличивается. Подробную информацию и актуальный список банков уточняйте на сайте www.beeline.ru -> услуга «Мобильный платеж», а также в офисах продаж «Билайн».

#### **Через банкомат**

- *•*  Вставьте банковскую карту в банкомат и введите PIN-код.
- *•*  Выберите раздел **«Платежи»**, введите телефонный номер SIM-карты Вашего модема и сумму платежа.
- *•*  Получите чек и сохраните его.

#### **Через интернет-сайт банка**

Большинство банков дает своим клиентам возможность управлять счетом через интернет-сайт, в том числе оплачивать услуги доступа в Интернет. Для оплаты Интернета «Билайн» сделайте следующее:

- *•*  Уточните у банка, выдавшего Вам пластиковую карту, адрес сайта, через который Вы можете управлять счетом.
- *•*  Зайдите на сайт банка и выберите в меню «Оплата услуг» раздел «Платежи».
- *•*  Выберите оператора «Билайн» и укажите телефонный номер SIMкарты своего модема.

## **Оплата наличными**

В кассах магазинов, на автозаправках и т. д.

- *•*  Назовите кассиру телефонный номер SIM-карты своего модема.
- *•*  После оплаты получите чек и сохраните его.

## **В офисах дилеров и в кассах банков**

- *•*  Получите и заполните квитанцию, в которой укажите телефонный номер SIM-карты своего модема и сумму платежа.
- *•*  Получите чек и сохраните его.

## **Запрос денег у другого абонента**

Вы можете попросить другого абонента «Билайн» пополнить Ваш счет картой оплаты, наличными или переводом денег с его счета. Чтобы попросить другого абонента «Билайн» пополнить Ваш счет, сделайте следующее:

- *•*  Зайдите в раздел **«Управление счетом»** в главном меню приложения.
- *•*  Выберите сервис **«Попросить денег у другого абонента»**.
- *•*  В поле **«Номер абонента»** введите номер абонента, которого Вы просите пополнить Ваш счет. Номер нужно набирать в формате без восьмерки, например: 9034124060.
- *•*  После ввода номера нажмите кнопку **«Запросить»**.
- *•*  Адресат запроса получит от Вашего имени SMS-сообщение с текстом: «Этот абонент просит Вас пополнить его счет». О доставке запроса Вас также уведомят SMS-сообщением.

### **Обратите внимание:**

Попросить денег у другого абонента можно не более 5 раз в сутки (за сутки принимается временной интервал с 00:00 до 24:00 по московскому времени).

## Дополнительные возможности

В данном разделе приведено краткое описание дополнительных возможностей при пользовании USB-модемом. Более подробную информацию можно получить в меню USB-модема (в разделе **«Справка»**) или на сайте **www.modem.beeline.ru.**

## **SMS-общение**

Для общения со своими друзьями воспользуйтесь сервисами, доступными в программе USB-модем «Билайн», в разделе **«Общение»**.

## **Контакты**

Если Вы часто обмениваетесь SMS-сообщениями с определенным кругом собеседников, сохраните их номера в списке контактов.

## **Управление услугами и тарифами**

USB-модем «Билайн» обладает дополнительными возможностями и услугами, подключить которые Вы можете самостоятельно. Описание доступных на Вашем тарифном плане услуг Вы найдете на сайте **http://modem.beeline.ru** в разделе «Услуги».

### **Смена тарифного плана**

Вы в любой момент можете перейти на любой из тарифных планов продукта «USB-модем Билайн».

Описание тарифных планов и условия тарификации Вы найдете на сайте **http://modem.beeline.ru** в разделе **«Тарифы»**.

## **Услуги абонентской службы**

#### **Восстановление утраченной SIM-карты**

Вы можете получить новую SIM-карту, если заблокировали или потеряли прежнюю.

#### **Блокировка номера SIM-карты**

Вы можете заблокировать телефонный номер SIM-карты, если Вы потеряли SIM-карту или планируете временно не пользоваться модемом.

## **Настройки модема**

В разделе **«Настройки»** находятся параметры конфигурации Вашего модема. Не меняйте их без крайней необходимости. Прежде чем изменить их, внимательно ознакомьтесь с описанием этих параметров.

В пункте меню **«Настройки»** Вы также можете изменить режим работы программы. Режим «**Лайт**» позволяет подключаться к сети Интернет и использует для своей работы минимальное количество ресурсов Вашего компьютера. В режиме программы **«Лайт»** предусмотрена возможность возврата к **Основному** режиму программы.

## **Информация о модеме**

#### **Комплектация модема**

- *•*  USB-модем
- *•*  SIM-карта «Билайн» с тарифным планом
- *•*  Справочник абонента
- *•*  Гарантийный талон

#### **Технические характеристики модема**

- *•*  Работа в диапазонах HSDPA/HSUPA/UMTS на 2100 МГц и EDGE/GPRS/ GSM (850/900/1800/1900 МГц).
- *•*  Скорость приема данных в режиме HSDPA/UMTS до 7,2 Мбит/с и при отправке данных в режиме HSUPA/UMTS до 5,76 Мбит/с.
- *•*  Скорость приема данных в режиме EDGE/GPRS до 236 Кбит/с.
- *•*  Индикация состояния подключения и мощности сигнала.
- *•*  Совместимость с компьютерами, оснащенными операционной системой Microsoft® Windows® (XP, Vista, 7) или MAC OS 10.4, 10.5 и 10.6.

## **Cистемные требования**

- *•*  Центральный процессор (CPU): Pentium 4, частота 1 ГГц или выше.
- *•*  Оперативная память от 512 МБ.
- *•*  Операционная система (OS): Windows XP, Windows Vista 32 бита/64 бита, Windows 7 или MAC OS 10.4, 10.5 и 10.6.
- *•*  Универсальная последовательная шина (USB) интерфейса модема.
- *•*  30 Мбайт свободного места на жестком диске.
- *•*  Разрешение дисплея: 800 на 600 или выше (рекомендованное 1024 на 768).

#### **Примечание к системным требованиям:**

- *•*  Несоответствующая конфигурация системы может ухудшить производительность работы Вашего компьютера с модемом.
- *•*  Для операционной системы Windows XP рекомендуется установить пакет обновлений Service Pack 2 или выше.
- *•*  Для операционной системы Windows Vista рекомендуется установить пакет обновлений Service Pack 1.

### **Дополнительная информация:**

Для повышения скорости приема и передачи данных, а также для улучшения качества работы модема рекомендуется располагать модем в зоне максимального сигнала сотовой сети, например около окна. Для размещения модема в зоне максимального сигнала сотовой сети воспользуйтесь USB-кабелем длиной не более трех метров.

## **Правила эксплуатации модема**

- *•*  Всегда аккуратно обращайтесь с модемом и SIM-картой, храните их в местах, где нет грязи и пыли, не подвергайте воздействию открытого пламени или зажженных табачных изделий.
- *•*  Всегда следите за тем, чтобы модем оставался сухим.
- *•*  Не роняйте, не бросайте и не пытайтесь согнуть модем.
- *•*  Не царапайте модем и не покрывайте его краской.
- *•*  Не пытайтесь разобрать модем. Если данное требование будет нарушено, гарантия качества устройства аннулируется. Только уполномоченный персонал имеет право делать это.
- *•*  Соблюдайте минимальную дистанцию в 1,5 см от тела при работе модема.
- *•*  Храните модем при нормальной температуре. Модем может работать только при температуре от -5°C до +55°C.
- *•*  Пользуйтесь только одобренными аксессуарами. Не соединяйте модем с несовместимыми изделиями.
- *•*  Не используйте модем в местах, где это небезопасно или его использование запрещено.
- *•*  Для отключения модема сначала закройте все приложения, использующие его, а затем отсоедините его от компьютера.
- *•*  При пользовании модемом соблюдайте все местные законы, инструкции, правила, приказы, знаки и примечания. Необходимо также соблюдать требования знаков, относящихся к использованию мобильных телефонов, поскольку они относятся и к другому беспроводному оборудованию, включая беспроводные устройства связи.
- *•*  Отключайте модем в местах, где атмосфера потенциально взрывоопасна. Такое редко случается, но компьютер может создавать искры.
- *•*  Отключайте модем в районах, где ведутся взрывные работы. Радиоуправляемые устройства дистанционного управления часто используются на строительных площадках для проведения взрывных работ.
- *•*  Отключайте модем в самолетах. Беспроводные устройства могут вызывать помехи в работе оборудования самолета.
- *•*  Соблюдайте инструкции и правила медицинских учреждений. Отключайте модем при нахождении вблизи медицинского оборудования. Беспроводные устройства связи могут вызывать помехи в работе кардиостимуляторов, имплантированных дефибрилляторов и другого медицинского оборудования.
- *•*  Отключайте модем вблизи слуховых аппаратов. Люди, пользующиеся слуховыми аппаратами, могут оказаться под воздействием помех вблизи беспроводных устройств связи.
- *•*  НЕ ПОЗВОЛЯЙТЕ детям играть с модемом. Они могут поранить себя или окружающих, а также случайно повредить модем. Модем содержит мелкие детали с острыми краями; ими можно пораниться или подавиться.
- *•*  Не пользуйтесь модемом во время вождения автомобиля.
- *•*  Модем невосприимчив к помехам, вызванным звуковыми сигналами.

#### **Чистка и обслуживание модема**

- *•*  Перед чисткой или обслуживанием модема закройте все приложения, работающие с данным устройством, и отсоедините модем от компьютера.
- *•*  Почистите модем с помощью мягкой антистатической ткани.
- *•*  Если модем или какой-либо из его аксессуаров не работает, обратитесь за помощью в авторизованный сервисный центр.

### **Защита окружающей среды**

Соблюдайте местные правила утилизации упаковочных материалов, старых беспроводных устройств и их принадлежностей. Пожалуйста, содействуйте их переработке.

### **Защита SIM-карты**

Примите меры предосторожности для предотвращения электростатических разрядов, когда Вы вынимаете или вставляете SIM-карту. Не прикасайтесь к контактам SIM-карты. В качестве меры предосторожности всегда сначала берите в руки модем, прежде чем вставлять или вынимать SIM-карту.

#### **Перезагрузка после электростатического разряда**

Программное обеспечение попытается привести соединение в исходное состояние, если сильный электростатический разряд вызовет необходимость перезагрузки модема. Если программное обеспечение не работает после электростатического разряда, перезагрузите программу модема.

#### **Информация о сертификации**

Абонентский терминал ZTE MF190 производства компании ZTE Corporation, предназначенный для работы в стандартах GSM/GPRS/EDGE 1800/900 и WCDMA/HSDPA 2100MHz, соответствует стандартам РФ.

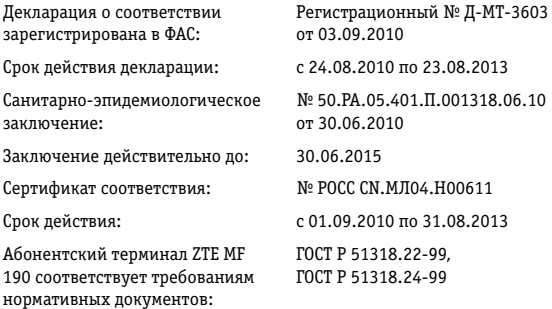

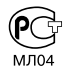

Продукт произведен по заказу ОАО «ВымпелКом» компанией ZTE Corporation: ZTE Plaza, High-Tech Road South, Hi-Tech Industrial Park, Nanshan District, Shenzhen, P.R. China, www.zte.com.cn

Логотипы Apple, Mac и Mac OS являются торговыми знаками Apple Computer Inc. Товарные знаки Microsoft, Windows и/или иные продукты Microsoft, упомянутые в данной инструкции и на коробке, являются либо товарными знаками, либо зарегистрированными товарными знаками Microsoft.

## Для заметок

Электронную версию настоящего справочника Вы найдете в разделе «Справка» приложения **«USB-модем Билайн»**.

### **Телефон абонентской службы**

 **06 11** (с мобильного телефона «Билайн»)  **8-800-700-8000** (с городского телефона)

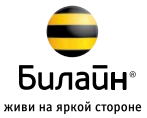